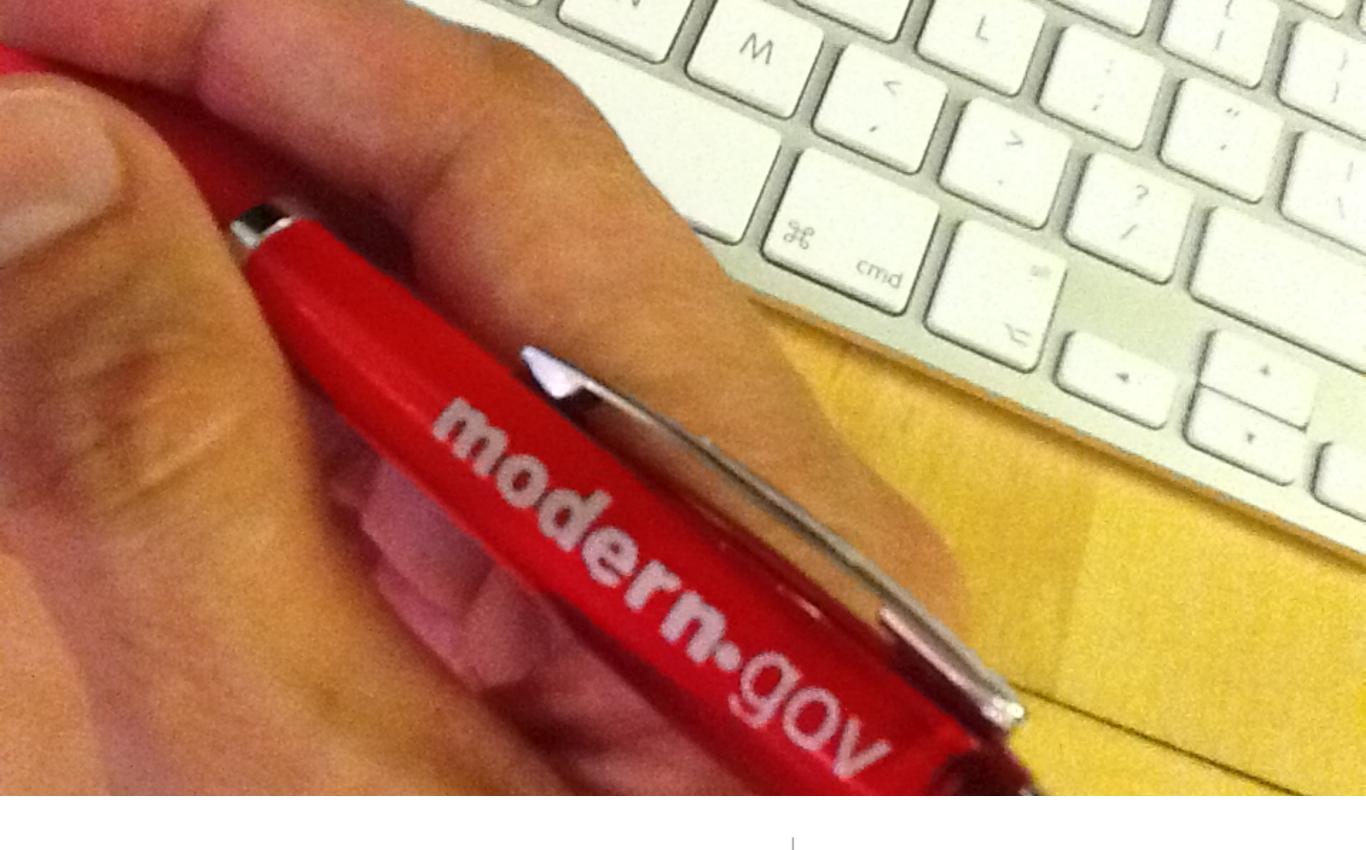

iPad app

screenshot walkthrough

# app appears on your desktop....

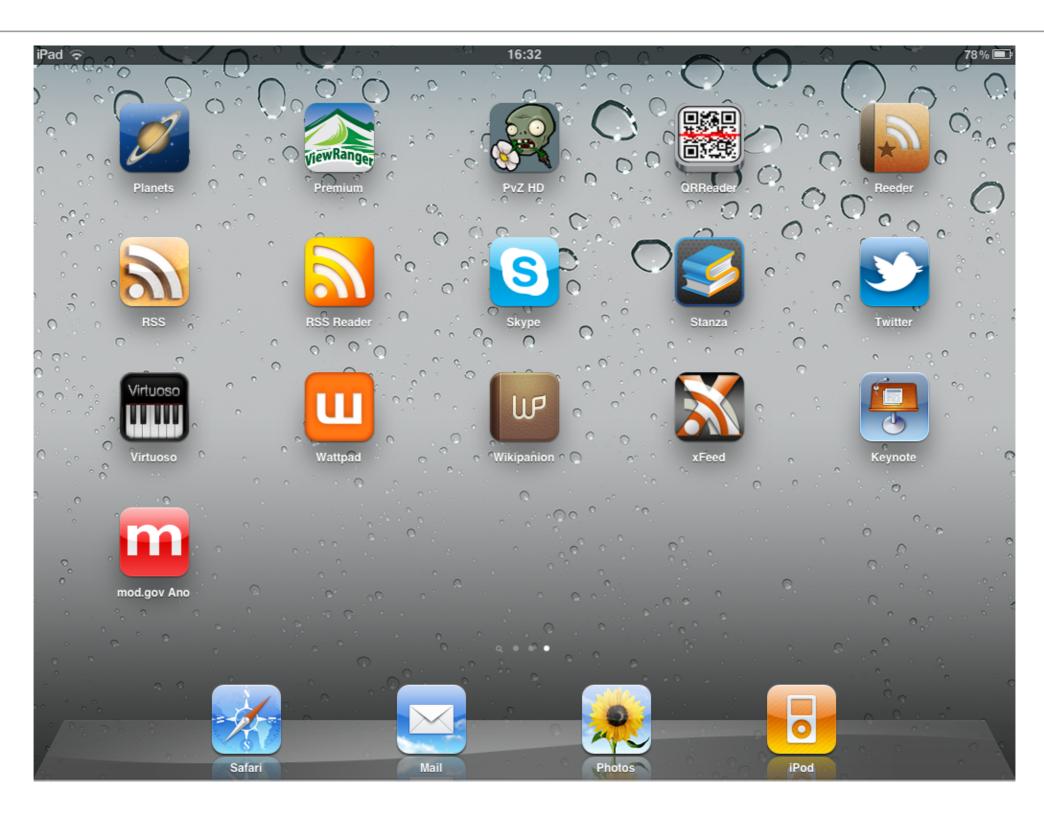

## select your committees first time you start it

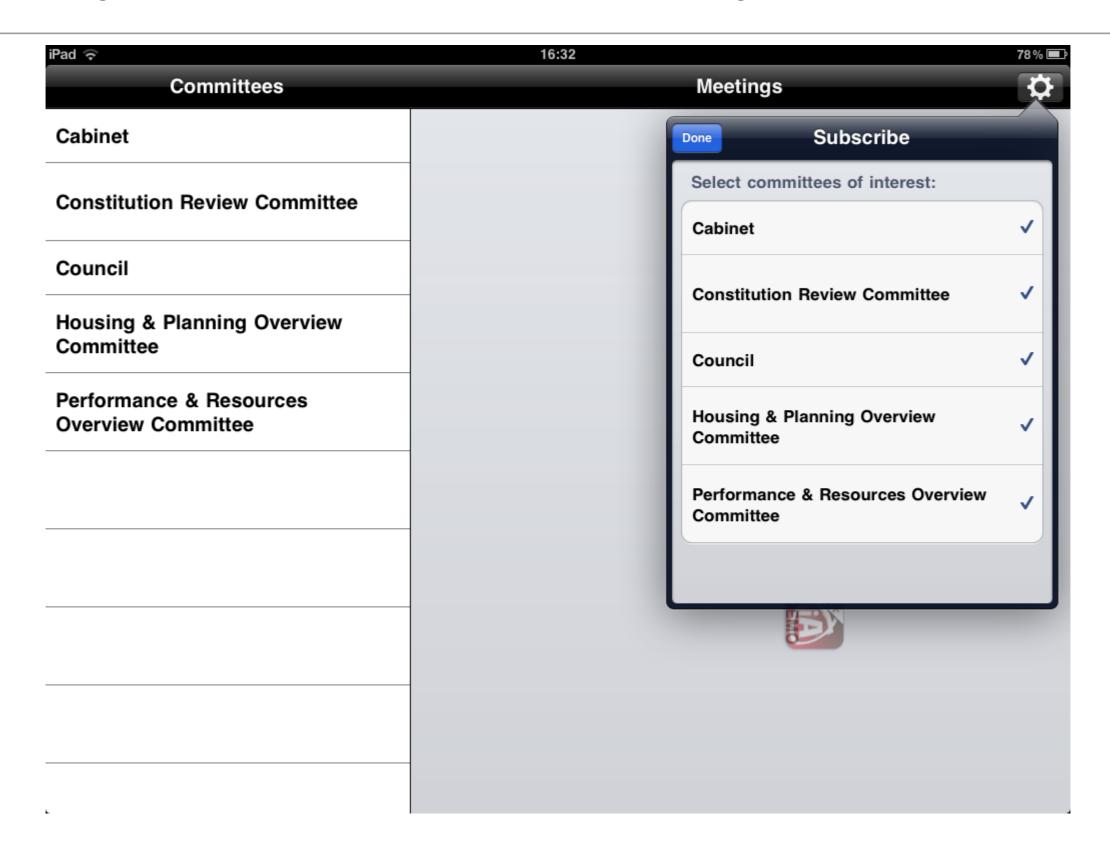

### app will then download documents for these..

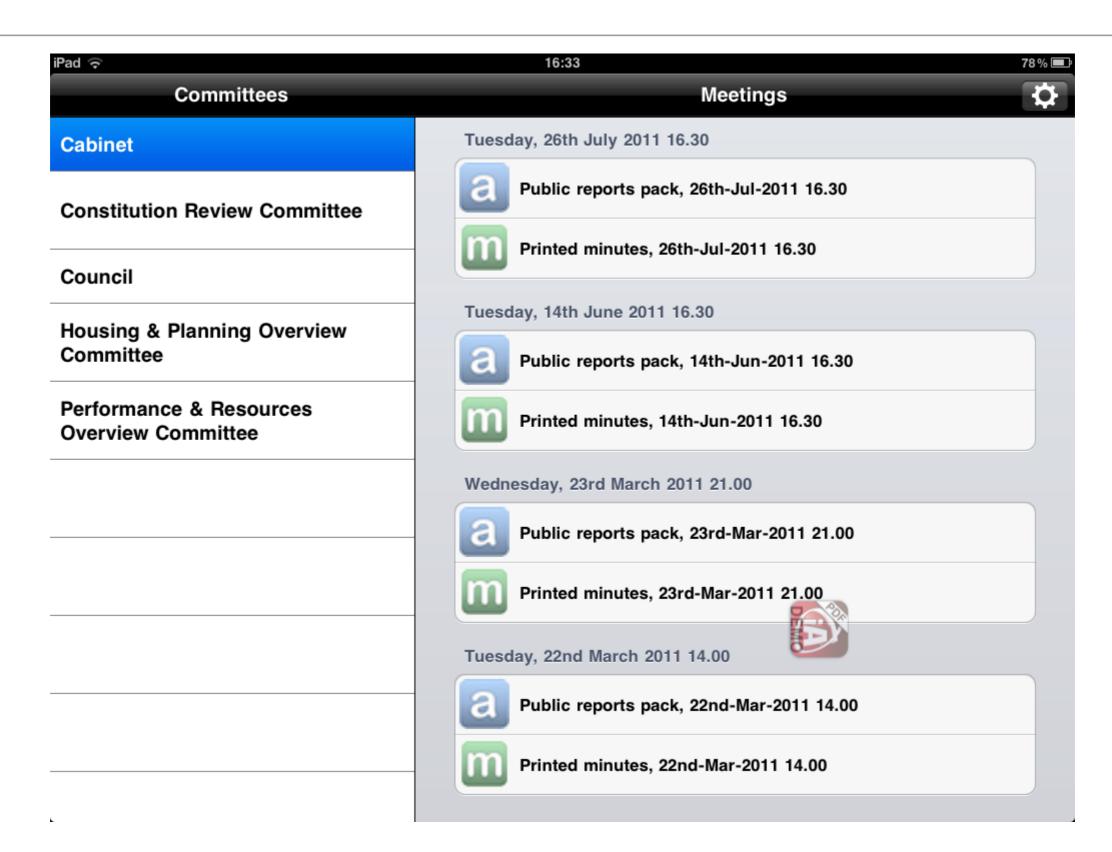

# use built-in bookmarks to jump around an agenda

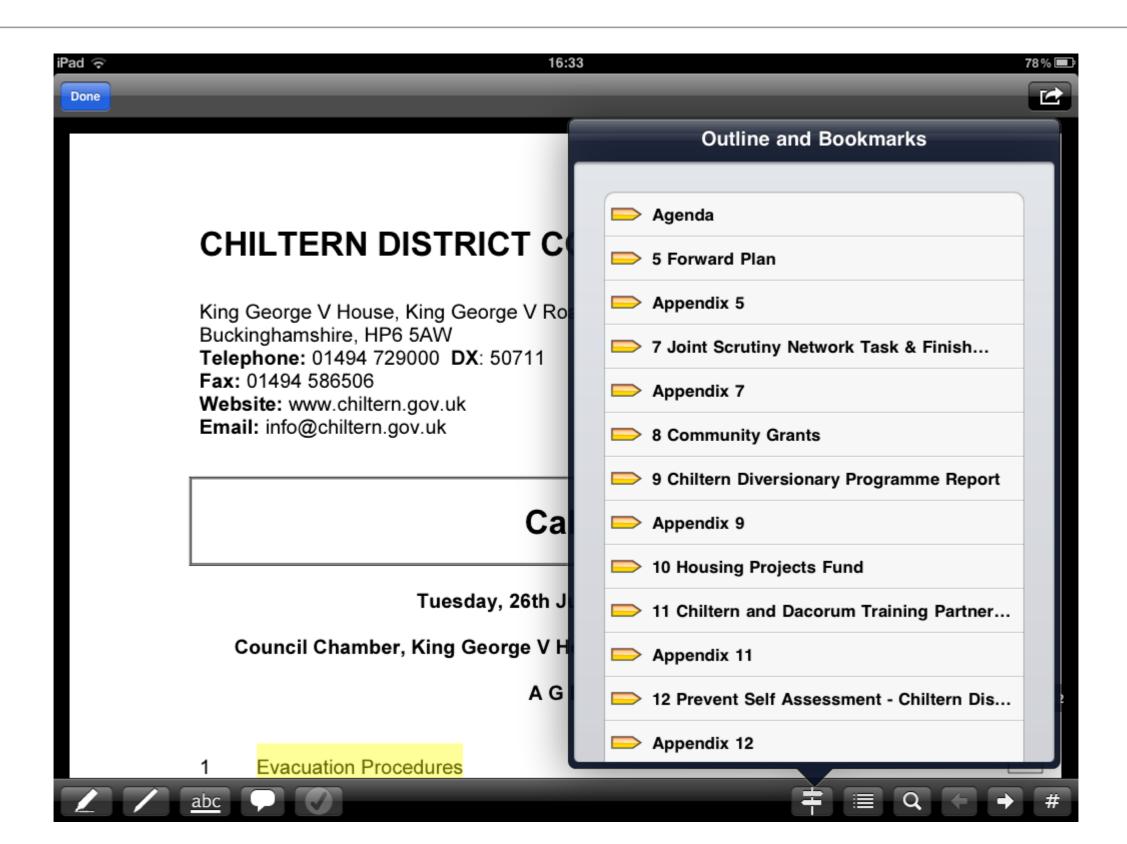

### ..or jump to a specific page

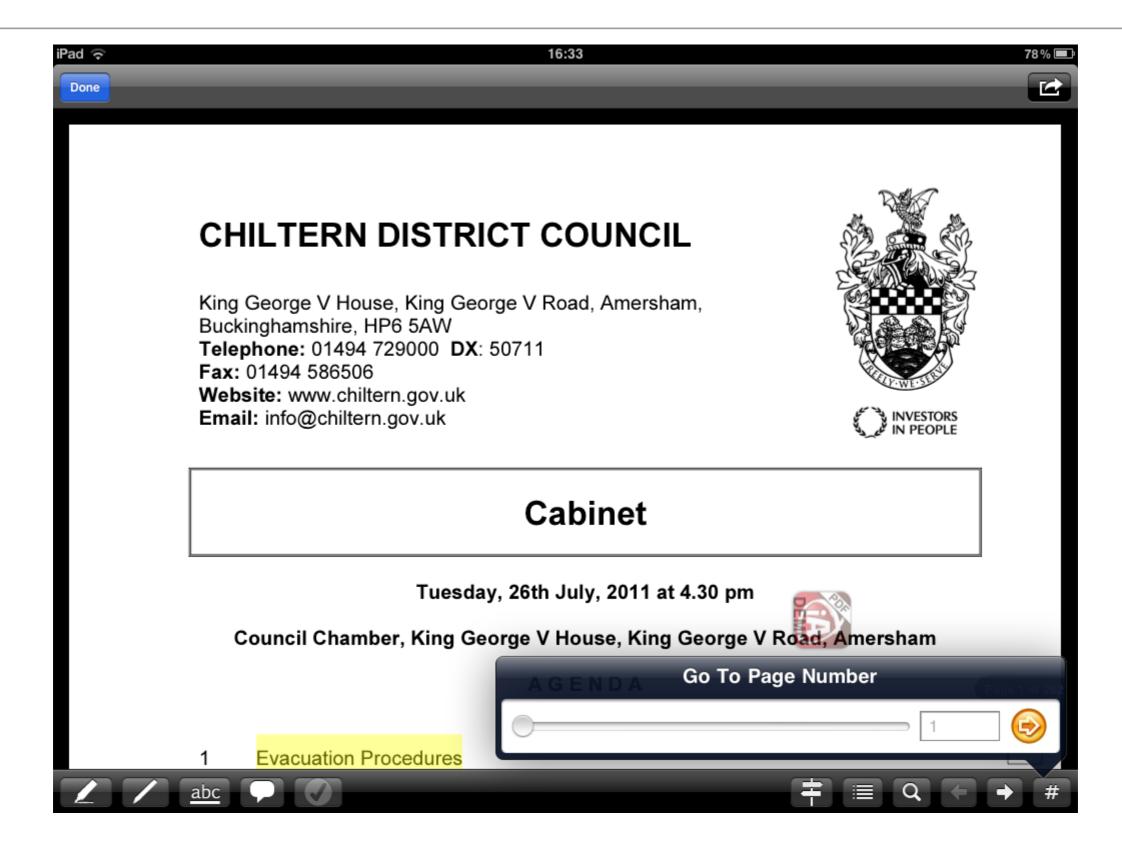

#### or search for text

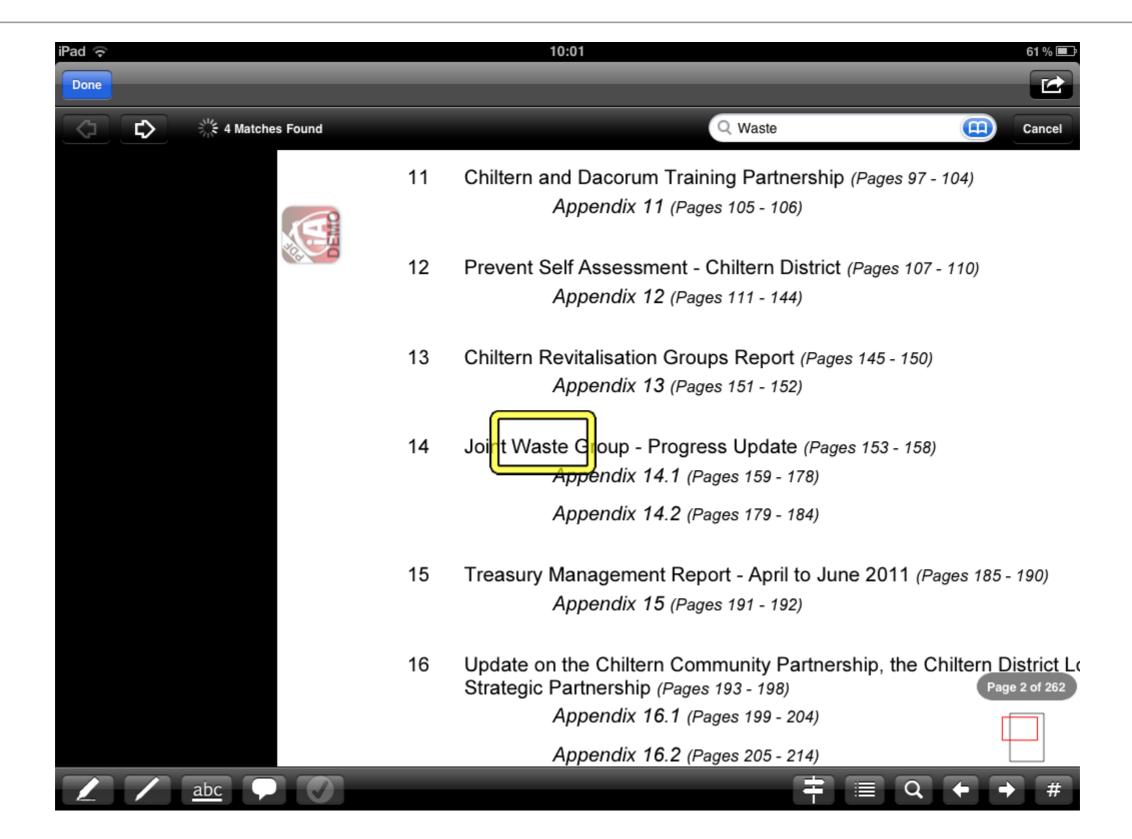

# annotate a highlight with highlight or underline

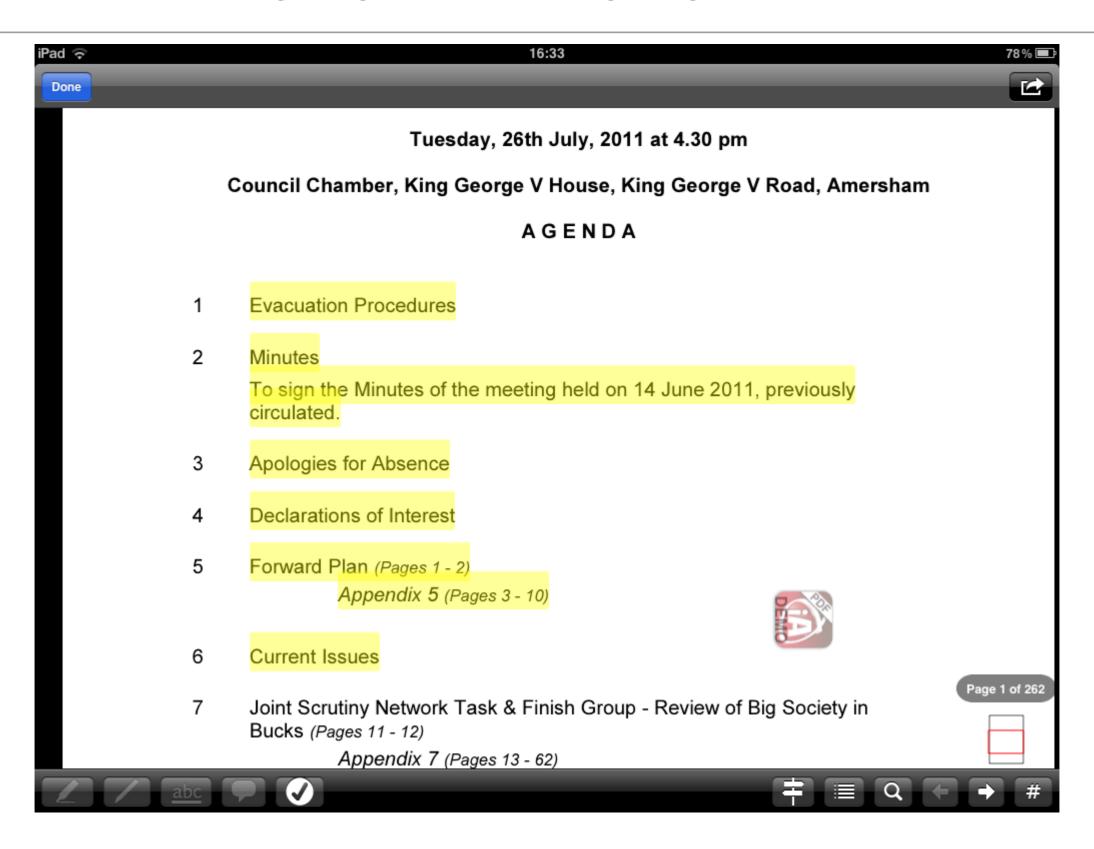

#### ..or add text notes

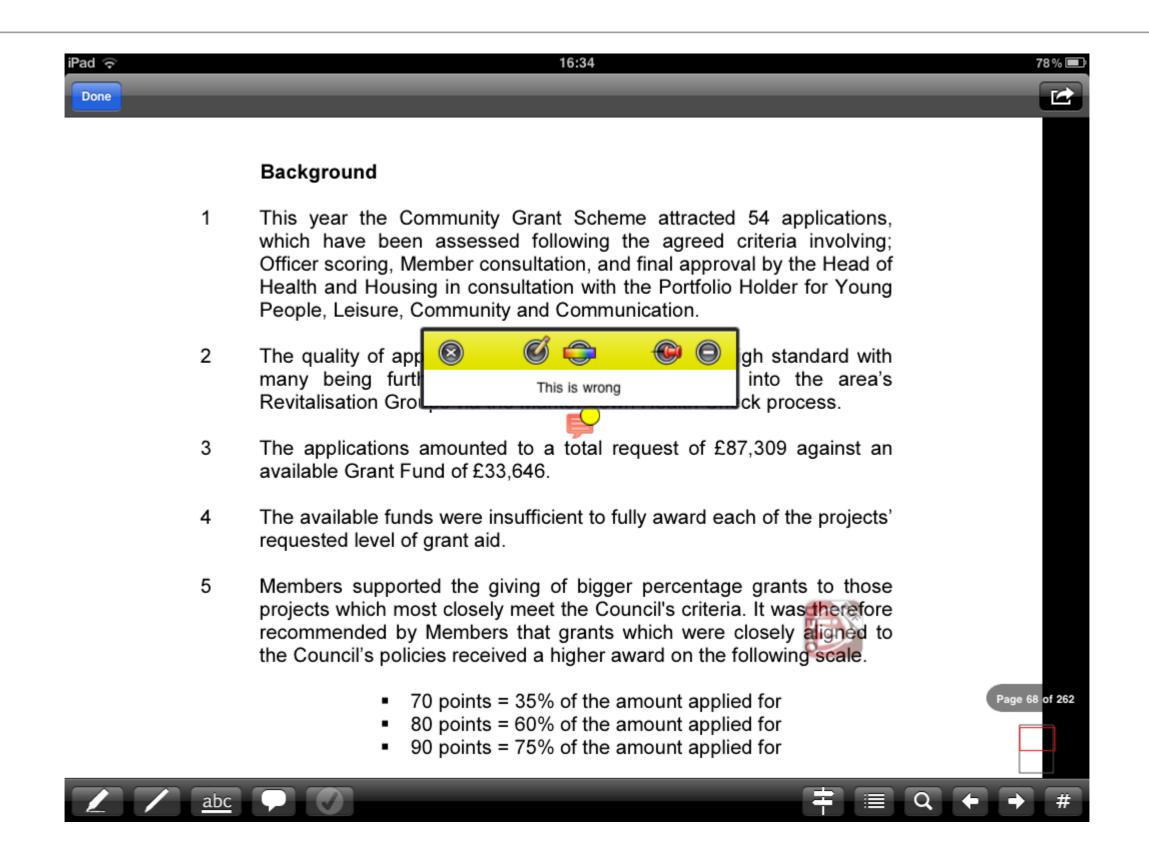

# And it's easy to find all your annotations

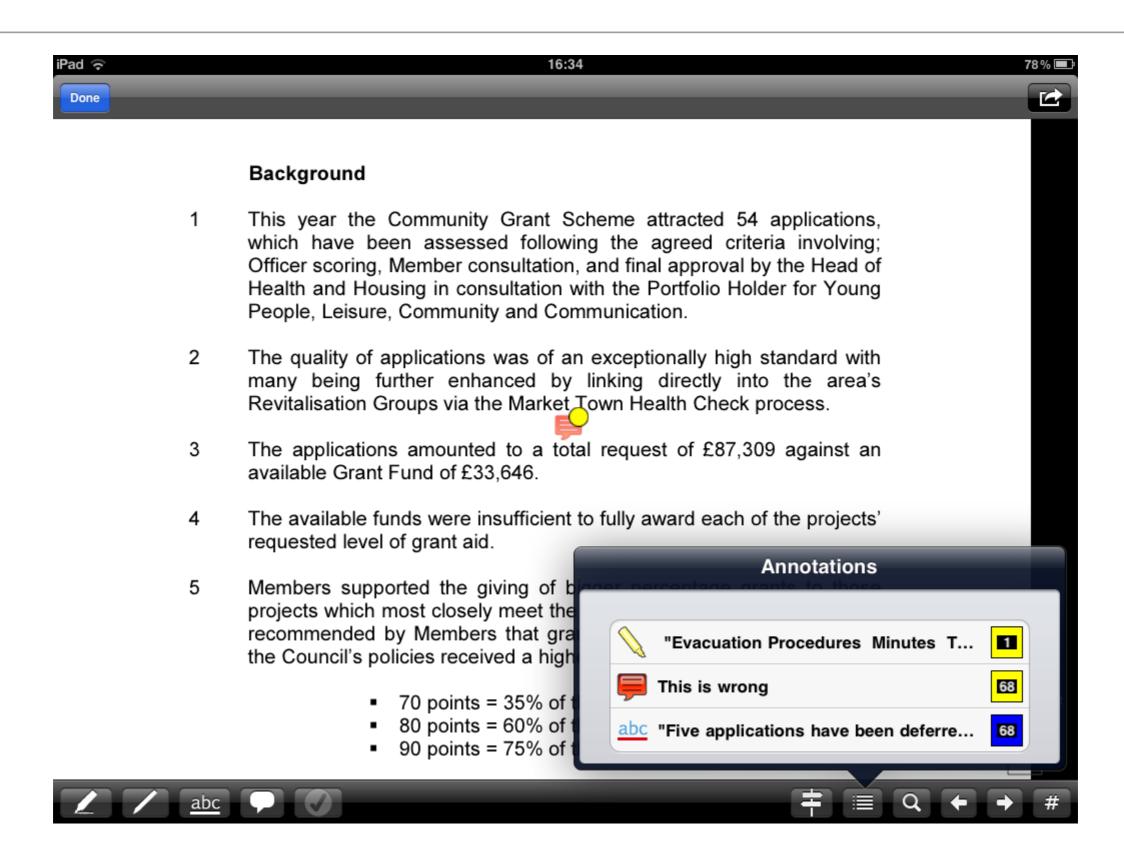